# **Titre : Communiquer avec des formules mathématiques**

#### **Auteurs : Jean-François Nicaud, Christophe Viudez [jeanfrancois.nicaud@laposte.net](mailto:jeanfrancois.nicaud@laposte.net) - [cviudez@free.fr](mailto:cviudez@free.fr)**

La communication sur dispositif informatique avec des formules mathématiques a longtemps été un élément négligé par les développeurs de logiciels. Au niveau du courrier électronique et des chats, il fallait écrire des formes inhabituelles des formules, comme racine( $x^3-X/2$ ), du latex ou utiliser des fichiers attachés.

Les auteurs de cet article ont développé, au sein de la société Aristod (Startup de l'Université de Grenoble 1), des logiciels pour permettre de saisir et modifier facilement des formules avec le clavier et la souris, et pour les combiner avec du texte et des images dans des emails, des chats (messageries instantanés) et des documents synchrones (documents « live » dont les modifications sont vues après quelques secondes par tous ceux qui les lisent). Ces logiciels sont EpsilonWriter pour le courrier électronique et EpsilonChat pour les chats et les documents live. Ils sont gratuits pour les usages non commerciaux. Ils sont téléchargeables à l'adresse http://epsilonwriter.com

Cet article est consacré aux fonctions de communication de ces logiciels. Avant de rentrer dans le sujet, nous décrivons succinctement les autres fonctionnalités pour permettre de comprendre le contexte de fonctionnement de ces fonctions de communication.

## **1. Les principales fonctionnalités d'EpsilonWriter**

Le logiciel EpsilonWriter [1] est un éditeur de texte et de formules mathématiques utilisant des mécanismes naturels pour éditer les formules mathématiques [2]. Il permet aussi d'inclure des images en les chargeant ou en les collant. Son éditeur de formules est WYSIWYG (What You See Is What You Get) et très souple. EpsilonWriter fonctionne actuellement sous Windows, MacOs et Linux, en utilisant le clavier et la souris.

### **1.1. L'édition des formules mathématiques**

Pour ce qui concerne la saisie, un opérateur peut être entré à l'aide d'un bouton, mais aussi en tapant un symbole comme « = », un nom abrégé dans la langue locale comme « rac » pour racine, ou un nom Latex comme « \union ». Généralement, plusieurs propositions sont faite dans un popup dans le but d'augmenter la souplesse, voir figures 1, 2 et 3.

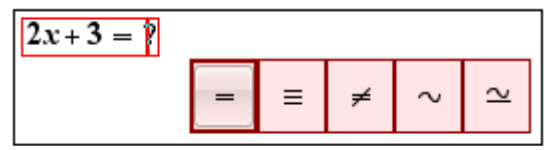

Figure 1. Lorsque l'on frappe « = », plusieurs opérateurs de relation sont proposés pour éviter d'avoir à les chercher dans un ensemble de panneaux de boutons.

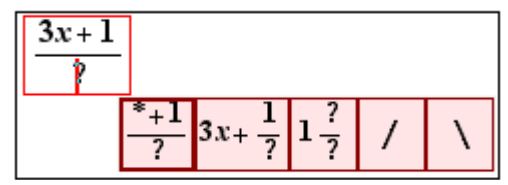

**Figure 2.** La frappe de « / » propose plusieurs formes de fractions ainsi que les opérateurs « / » et  $\langle \langle \rangle \rangle$ 

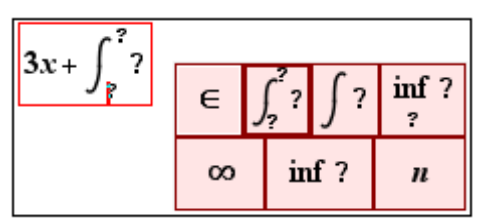

**Figure 3.** La frappe de « \in » propose tous les opérateurs dont la forme Latex commence par  $\langle \sin \theta \rangle$ .

Bien sûr, une saisie manuelle serait plus facile, mais sur ordinateur à clavier et souris, les possibilités sont peu nombreuses. Sous Windows, FluidMath [3] est une solution assez onéreuse permettant d'avoir une représentation Latex de la formule saisie qu'il suffit ensuite de coller dans EpsilonWriter. Sous Windows, MacOs et Linux, il est possible actuellement d'utiliser le site web de démonstration de MyScript [4]. Un exemple est fourni à l'adresse <http://www.epsilonwriter.com/fr/top10demos/> Dans les deux cas, il est préférable de s'équiper d'un périphérique de saisie avec stylo (tablette graphique) pour avoir des mouvements plus fins que ceux que l'on peut faire avec une souris.

L'application autonome MyScript [5], qui produit aussi du Latex, ne fonctionne actuellement que sur iPad. Ce sera une solution sur ce support lorsqu'EpsilonWriter aura été porté sur tablettes tactiles.

Mais la souplesse de l'édition, c'est aussi la souplesse des opérations de modifications. Nous avons implanté dans EpsilonWriter des mécanismes simples et naturels qui sont généralement absents des éditeurs de formules, voir figures 4 et 5.

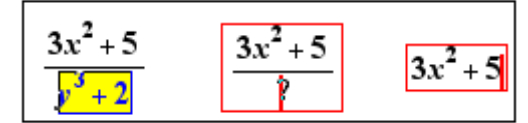

**Figure 4.** Suppression du dénominateur d'une fraction en conservant le numérateur. Il suffit de sélectionner le dénominateur et de taper deux fois « RetourArrière ».

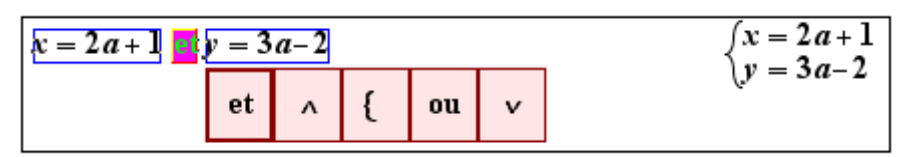

**Figure 5.** Remplacement d'un « et » par une accolade. On effectue un « Shift+Ctrl+Clic » sur le « et » puis on clique sur le bouton « { » ce qui fournit la forme de droite. On aurait aussi pu remplacer le « et » par un « ou » ou un symbole logique.

#### **1.2. Les principales fonctionnalités d'EpsilonWriter**

EpsilonWriter utilise un format de fichier propre « eplw ». En entrée, il peut lire des fichiers eplw, txt et Latex, il permet de coller du eplw, du texte et du Latex. Il permet de coller aussi du Wikipédia : le style n'est pas conservé pour l'instant, mais les formules, qui sont des images dans le navigateur, sont généralement récupérées (cela dépend du navigateur) sous la forme de formules éditables (on utilise le fait que dans Wikipédia, le texte associé à une formule représentée par une image est la forme Latex de la formule).

En sortie, outre le format eplw, EpsilonWriter permet de faire des exports en HTML+images (les formules sont transformées en images et positionnées en respectant la ligne de base) ou en XHTML+MathML (les formules sont représentées en MathML), cette dernière forme donnant de très belles pages Web qui ne sont malheureusement affichables que par quelques navigateurs. Lorsque l'on exporte en HTML+images, on peut demander d'ajouter la représentation

« msequation » des formules. Cela ne change pas l'affichage dans les navigateurs, mais cela permet de lire le fichier avec Word et de récupérer des formules éditables dans Word.

EpsilonWriter permet de rédiger des questionnaires. Il comporte les classiques questions à choix multiple et unique, mais aussi des questions à réponses mathématiques ouvertes (l'utilisateur doit saisir une formule). Pour ces dernières, la comparaison de la réponse de l'élève avec la réponse attendue est effectuée avec des mécanismes mathématiques (associativité, calculs numériques) paramétrables par l'auteur de la question. L'auteur peut ajouter des explications qui ne sont vues de l'élève qu'au moment de la correction. Lorsque le questionnaire est prêt, l'auteur peut l'enregistrer sous forme « questionnaire », auquel cas l'élève a accès à l'évaluation et à la correction question par question, ou comme « test », auquel cas l'élève a accès à l'évaluation et à la correction seulement à la fin du questionnaire.

Pour publier des documents rédigés avec EpsilonWriter, en particulier des questionnaires, nous avons mis en place un service gratuit sur le site http://epsilon-publi.net

Lorsqu'un utilisateur s'est créé un compte sur ce service, il peut enregistrer des fichiers sous forme eplw ou HTML+image, dans une zone publique ou une zone privée sur ce site.

### **1.3. L'algèbre dynamique**

Le dernier développement important qui a été effectué sur EpsilonWriter est l'algèbre dynamique. L'algèbre dynamique consiste à faire des calculs avec la souris. Certains sont de type « glisserdéposer » qui conservent l'équivalence ; d'autres sont des calculs qui ne conservent pas l'équivalence, mais qui sont classiques. Plusieurs présentations des calculs sont possibles au niveau du résultat et des explications. Voir figures 6 et 7.

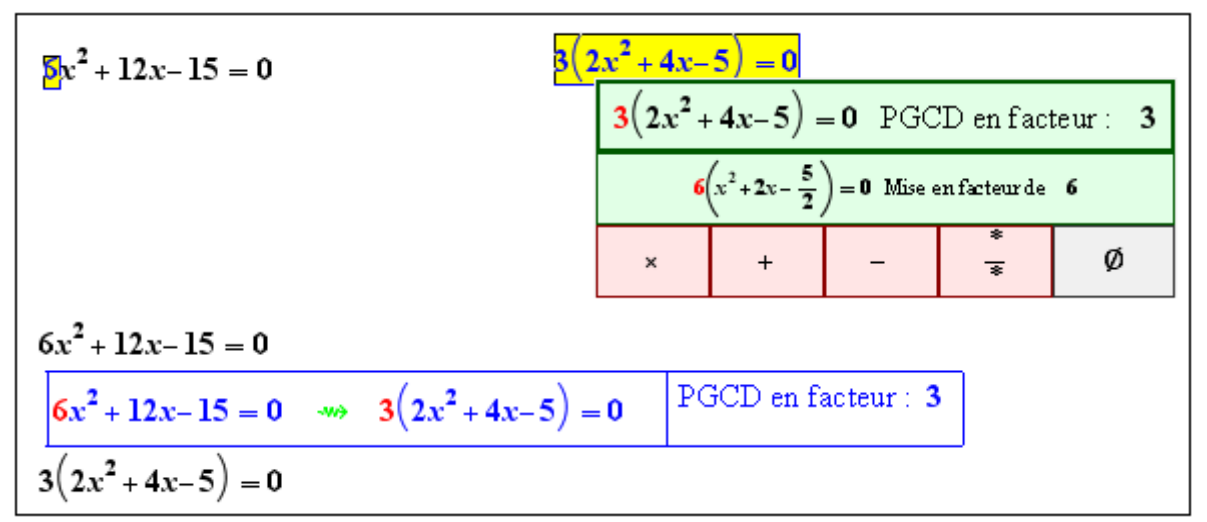

**Figure 6.** En haut à gauche, 6 a été sélectionné puis déplacé sur la gauche. Cela produit la figure de droite avec un popup proposant deux actions de glisser-déposer par équivalence et des actions de glisser-déposer d'édition simple. En bas, le résultat est affiché pour le premier choix, lorsque le type d'affichage choisi est « Explication dans un tableau ».

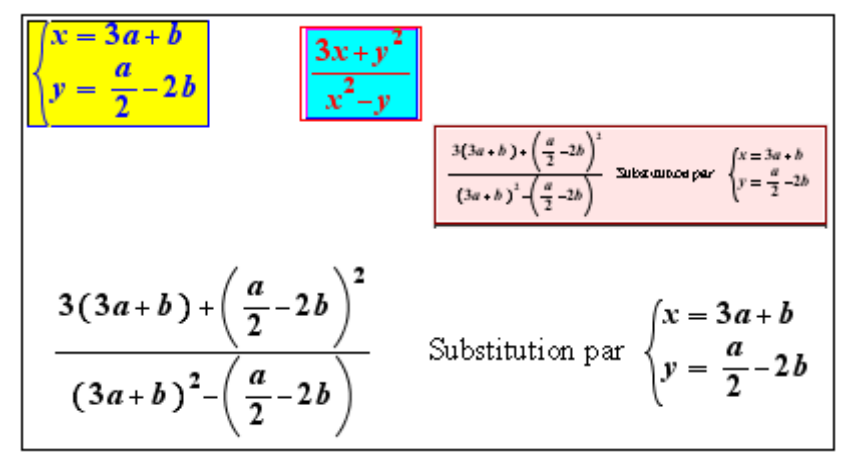

**Figure 7.** En haut à gauche, la formule « x= et y= » a été sélectionnée, puis un glisser-déposer a été effectué sur la fraction. Lorsque le curseur s'est trouvé sur la barre de fraction, la fraction a été sélectionnée en bleu pour indiquer la cible de l'opération, et une substitution a été proposée dans un popup. En bas, le résultat est affiché pour le type d'affichage « Explication sur la même ligne ».

La base de l'algèbre dynamique est la Théorie des mouvements dans les formules (TMF) que l'on trouvera en français en [6]. En [7] se trouvent des références d'algèbre dynamique, dont une en français de la revue Repères-IREM qui est aussi en [8]. Dans cette dernière, se trouvent l'exploitation en algèbre dynamique des formules du discriminant et de Cardan, ainsi qu'une partie portant sur la réécriture de formules.

### **2. Communiquer par email avec des formules mathématiques**

Lorsque l'on a le contenu d'un message dans EpsilonWriter (du texte, des formules et éventuellement des images), en utilisant le menu « Envoyer en HTML en collant dans email », une fenêtre de rédaction de message du logiciel de courrier (Thunderbird, Windows live, etc.) est ouverte. Il suffit d'effectuer un « Coller » (la copie a été faite automatiquement), de choisir les destinataires et de taper le sujet. Les formules sont transformées en images qui sont positionnées verticalement pour respecter la ligne de base.

Pour les utilisateurs de webmail, il faut sélectionner le document dans EpsilonWriter, effectuer une copie puis coller dans l'éditeur du webmail.

En utilisant le menu « Envoyer directement en texte et HTML », l'envoi est fait par EpsilonWriter. Il faut saisir ou coller les adresses des destinataires.

Enfin, en utilisant le menu « Envoyer en eplw en collant dans email », on peut envoyer du contenu source EpsilonWriter via le logiciel de courrier. Le destinataire devra copier le contenu du message et le coller dans EpsilonWriter. C'est un peu plus compliqué, mais l'intérêt est d'obtenir des formules qui peuvent être modifiées.

## **3. Chatter avec des formules mathématiques**

Le logiciel EpsilonChat, qui vient d'être publié, permet de communiquer par *chat* avec des contacts. L'utilisateur invite les personnes de son choix à être des contacts. Il peut accepter ou refuser les demandes de contact qu'il reçoit. La communication peut se faire aussi dans des *conversations*. Une conversation est une *salle de chat* contenant un ensemble de personnes qui ont été invitées par le créateur de la conversation. Le nombre de participants d'une conversation n'est pas limité. La figure 7 montre une fenêtre d'accueil d'EpsilonChat. Elle liste les contacts et les conversations de

l'utilisateur et permet, d'une part de les lancer, et d'autre part de faire des ajouts, suppressions, modifications.

En fonctionnement classique, appelé mode libre, chaque participant à un chat écrit des messages quand il veut. Pour ce faire, il utilise l'éditeur d'EpsilonWriter qui est incorporé dans EpsilonChat, ce qui lui permet d'écrire du texte et des formules mathématiques. Il peut aussi effectuer des copier/coller de textes, formules, images pris dans les messages déjà écrits, ou pris ailleurs (EpsilonWriter, autre fenêtre d'EpsilonChat, Wikipédia…). La figure 8 montre un exemple de chat d'une conversation avec quatre participants.

Les nouveaux messages sont notifiés aux participants de la conversation qui ont EpsilonChat en fonctionnement, à la fois au niveau de la barre des tâches et au niveau de la fenêtre du logiciel (avec une étoile rouge dans l'accueil et avec un onglet de couleur orange). Ainsi, lorsqu'il laisse EpsilonChat ouvert, l'utilisateur sait à tout moment s'il a de nouveaux messages. Les messages sont conservés d'une session à l'autre.

Les chats de conversation peuvent avoir deux autres modes de fonctionnement. Dans le mode « supervisé », l'animateur distribue la main. Les participants ne peuvent écrire que lorsqu'ils ont la main. Ils peuvent lever la main pour indiquer à l'animateur qu'ils souhaitent écrire un message. Ce mode est utile par exemple pour une conversation entre un professeur et un groupe d'élèves, quand le professeur veut organiser la conversation.

Dans le mode « ordonné » la main est distribuée par le serveur dans l'ordre des demandes qui sont effectuées en levant la main. Ce mode est utile lorsque l'on ne veut pas que tous les participants puissent écrire en même temps.

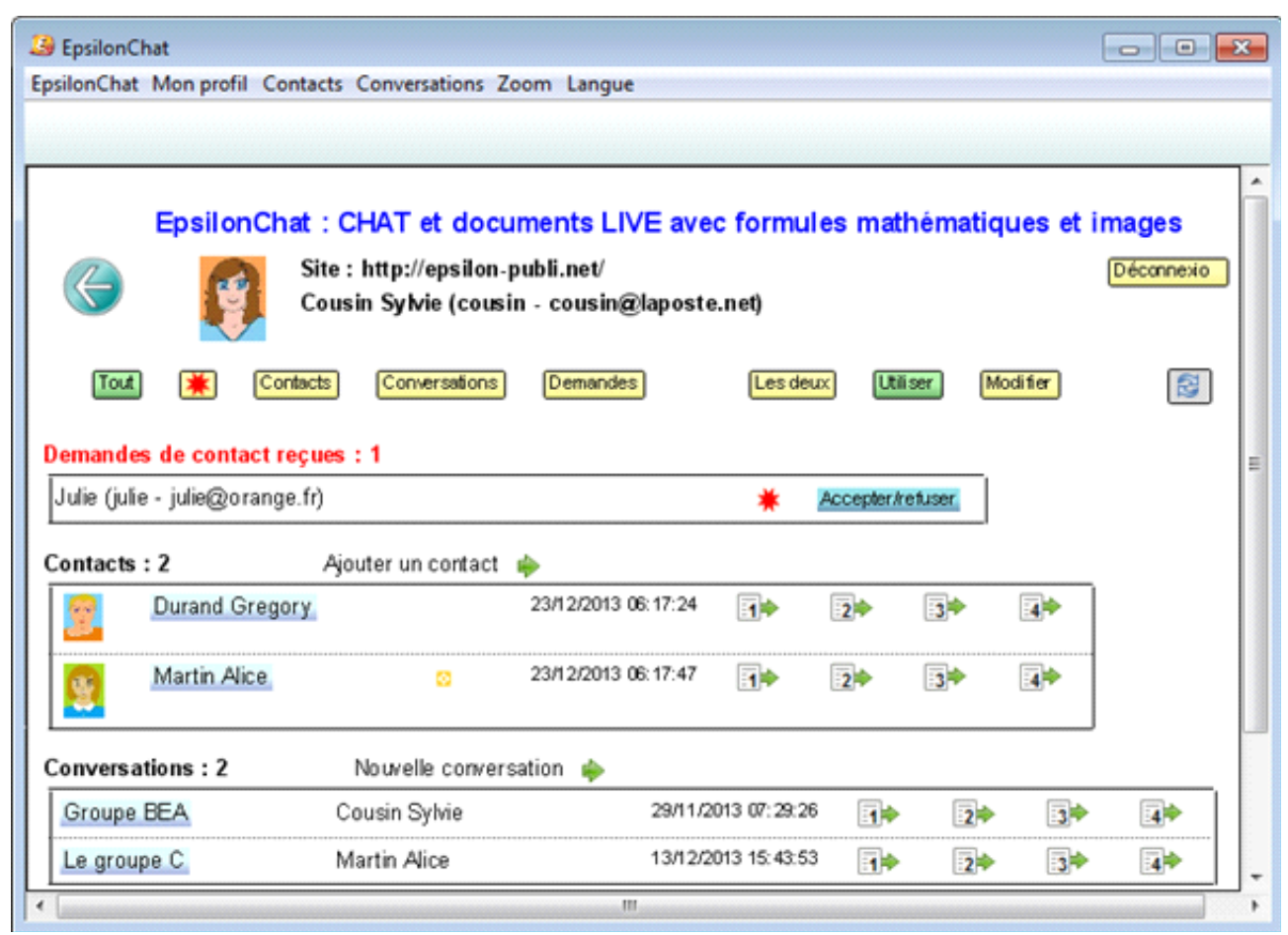

**Figure 8.** Fenêtre d'accueil d'EpsilonChat. Cousin a deux contacts, Durand et Martin. Pour chatter avec Durand, il lui suffit de cliquer sur son nom ou sa photo. Cousin a reçu une demande de contact de la part de Julie. Elle peut l'accepter ou la refuser. Cousin a deux conversations (chats avec plusieurs personnes), l'une créée par elle (Groupe BEA), l'autre créée par Martin (Le groupe C). Les icônes représentant un document avec un numéro sont des documents live dont il est question dans la section suivante.

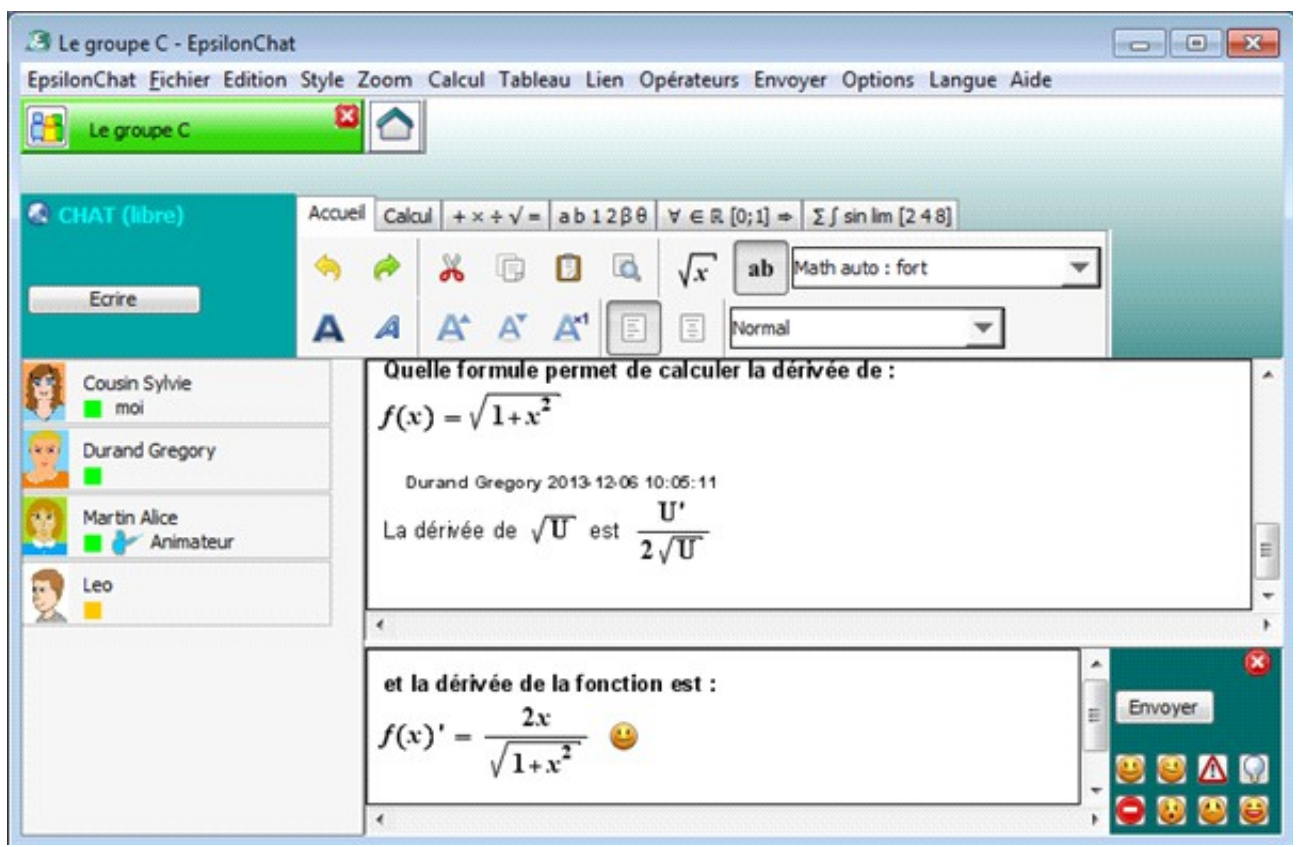

**Figure 9.** Chat d'une conversation à quatre participants en mode libre. Dans ce mode, qui est le mode classique, chaque participant peut écrire à tout moment. Les points verts indiquent les personnes connectées à ce chat, les points de couleur orange, les participants au chat qui ne sont pas actuellement connectées à ce chat.

# **4. Documents live**

EpsilonChat associe 4 documents live à chaque conversation. Chacun de ces documents fonctionne avec un seul rédacteur à la fois. Tous les participants de la conversation peuvent voir, après quelques secondes, les évolutions de chaque document live de cette conversation. Les chats avec un contact disposent aussi de 4 documents live.

Un document live peut être vu comme un tableau sur lequel plusieurs personnes travaillent à distance, une seule personne écrivant à un moment donné.

Les documents live ont trois modes de fonctionnement comme les chats : libre, supervisé et ordonné. Dans le mode libre, n'importe quel participant peut prendre la main quand elle est libre. La personne qui a la main la rend quand elle a terminé ce qu'elle voulait faire. La main est rendue automatiquement lorsqu'elle est inactive pendant une minute.

Dans le mode supervisé, l'animateur (qui est la personne qui a créé la conversation) distribue la main selon ses souhaits et peut interrompre le rédacteur. Les participants peuvent lever la main pour indiquer leur souhait de travailler sur le document. L'animateur n'est pas tenu de respecter l'ordre dans lequel les mains se sont levées. Voir figure 10.

Dans le mode ordonné, il faut lever la main et c'est le serveur qui la distribue dans l'ordre dans lequel les mains se sont levées.

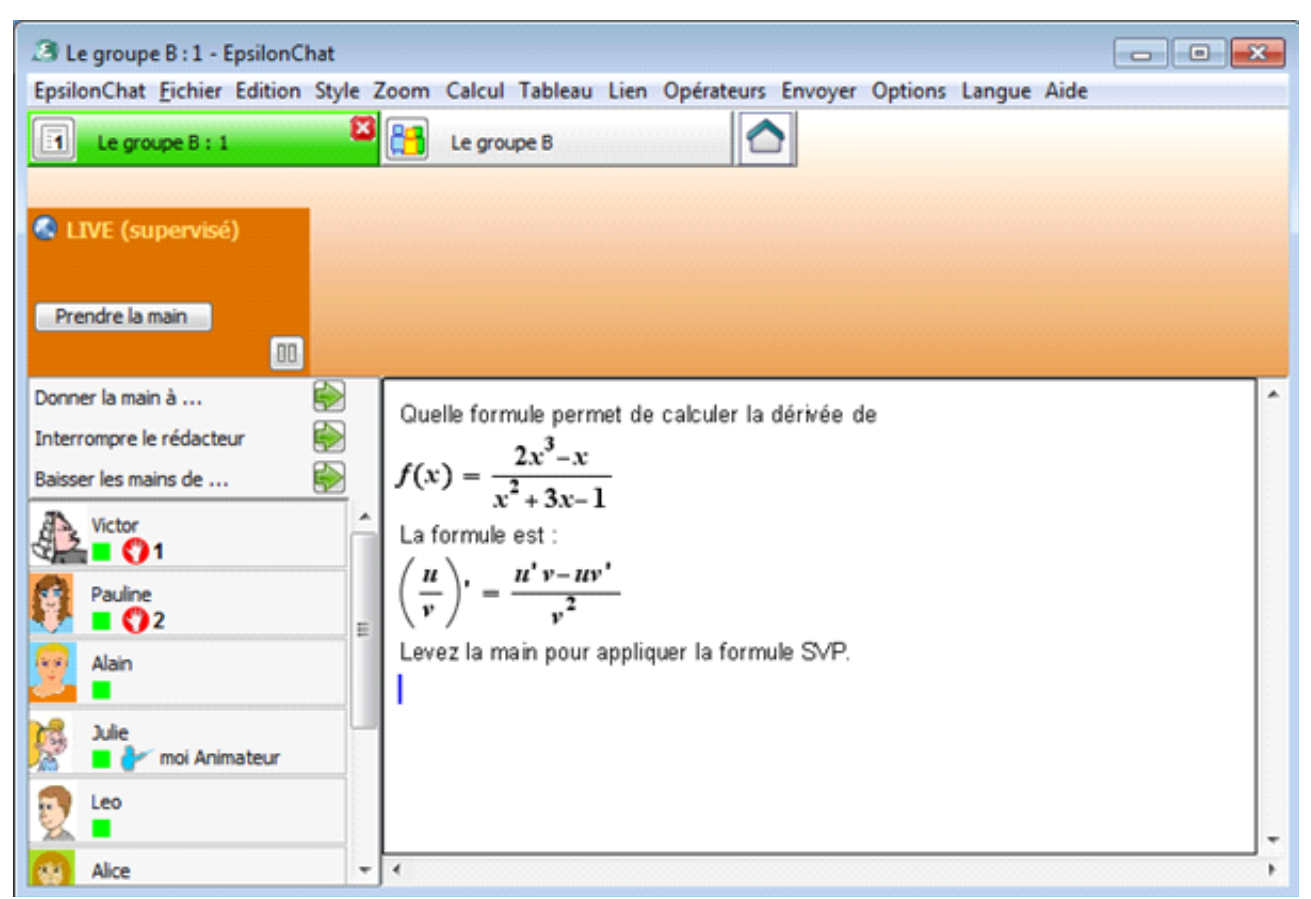

**Figure 10.** Un document live en mode supervisé sur l'ordinateur de Julie qui est l'animatrice de ce document. Sur la gauche, on peut voir quels sont les participants qui ont levé la main. Au-dessus de la liste des participants, se trouvent trois commandes, dont « Donner la main ». Les autres participants ont un écran semblable avec ces trois commandes en moins et le bouton « Prendre la main » qui est remplacé par un bouton « Lever la main ».

# **5. Les usages**

L'usage le plus immédiat est le chat : avec le logiciel EpsilonChat ouvert en permanence, on peut écrire et recevoir des messages à tout moment, les messages contenant des formules mathématiques si besoin. Tout le contenu peut être copié et réutilisé dans le champ de saisie, complété, modifié, calculé directement ou en utilisant de l'algèbre dynamique. Cela permet un dialogue ancré dans l'action sur les objets mathématiques. On peut aisément reprendre une partie des calculs de son interlocuteur, les compléter, les modifier ou les annoter. L'algèbre dynamique est un outil très puissant car il permet de suivre une démarche de résolution et de générer automatiquement des explications à chaque étape de cette démarche. En un simple glisser déposer, on va faire une factorisation, et on pourra fournir à son interlocuteur une trace écrite de l'opération effectuée avec expression de départ, expression d'arrivée et explication sur la transformation.

Le travail à distance est un usage plus riche. Si on lance deux fois EpsilonChat, avec un chat dans une fenêtre et un document live dans l'autre, on peut travailler à deux ou plus sur le document pour construire quelque chose, par exemple pour résoudre un problème étape par étape, et utiliser le chat pour des commentaires qui n'ont pas leur place dans le document. Lorsque le nombre de participants n'est pas petit, on peut utiliser le mode supervisé ou ordonné pour organiser le travail

sur le document live, tout en conservant le mode libre pour le chat. Si l'on ajoute un logiciel de communication vocale comme Skype, on a, à distance, des outils aussi puissants qu'en présence.

Cet usage à distance peut se faire entre des enseignants pour rédiger des notes de cours, des fiches d'exercices, etc. Il peut se faire entre des élèves pour faire des devoirs à plusieurs. Il peut se faire enfin entre un enseignant et un élève pour du tutorat à distance.

En classe, lorsque l'on dispose d'un tableau interactif et lorsque les élèves ont des ordinateurs, on peut faire travailler des élèves les uns après les autres sans qu'ils aient à se déplacer : lorsque l'enseignant lui donne la main, un élève travaille sur son ordinateur et son travail est affiché sur le tableau interactif.

D'autres usages sont à inventer. Gérer une liste de tâches partagées par un ensemble de personnes se fait très bien avec des documents live. On peut faire des séances à plusieurs pour mettre en place les tâches à effectuer. Chacun peut marquer par la suite, au moment qui lui convient, les tâches qu'il/elle a terminé.

## **6. Conclusion et perspectives**

Depuis octobre 2013, Aristod participe au projet Européen M C Squared [9], *Grant agreement* 610467, portant sur la créativité mathématique. L'université de Lyon 1 (en collaboration avec l'IREM de Lyon) et l'Ecole Normale Supérieure de Lyon sont aussi partenaires de ce projet.

Dans ce projet, Aristod apporte ses logiciels EpsilonWriter et EpsilonChat qui seront intégrés dans la plateforme du projet. En parallèle, EpsilonWriter et EpsilonChat seront intégrés petit à petit dans d'autres plateformes. L'intégration dans une plateforme permettra d'éviter les créations de comptes pour les utilisateurs et localisera la communication et les contenus sur le serveur de cette plateforme.

Dans un deuxième temps, dans le cadre du projet, ils seront portés sur les tablettes tactiles. Là, il sera particulièrement intéressant d'utiliser des logiciels de saisie manuelle de formules produisant des représentations Latex à coller dans EpsilonWriter et EpsilonChat, car les manipulations seront très simples.

Les auteurs espèrent que ces outils seront utiles et que les utilisateurs leur feront des retours d'usage pour les aider à les faire évoluer et pour corriger les bogues.

Des évolutions des fonctionnalités sont prévues : la possibilité d'inviter à une conversation quelqu'un qui n'a pas encore de compte ; la possibilité d'associer plus de 4 documents live à un chat et de leur donner des titres ; la notification de modifications dans les documents live ; l'enregistrement séparé des interventions sur les documents live pour avoir un historique et pouvoir retrouver ultérieurement qui a fait quoi.

Un aperçu d'EpsilonChat se trouve à l'adresse : http://www.epsilonwriter.com/fr/tutoriel/EpsilonChat-Apercu.pdf

Des tutoriels et un manuel d'utilisation se trouvent à l'adresse : http://www.epsilonwriter.com/fr/ewchat.html

# **7. Références**

[1] J.F. Nicaud, C. Viudez (2009). epsilonWriter: implementing new ideas for typing text and math. The MathUI workshop 2009. Grand Bend, Ontario, Canada. http://www.activemath.org/workshops/MathUI/09/proc/Nicaud-Vuidez-EpsilonWriter-MathUI09.pdf

[2] J.F. Nicaud (2007). Natural editing of algebraic expressions. The MathUI workshop 2007. Linz,

Autriche.

http://www.activemath.org/workshops/MathUI/07/proceedings/Nicaud-NaturalEditing-MathUI2007.pdf

[3] FluidMath, écriture manuelle pour Windows. http://www.fluiditysoftware.com/

[4] Site web de démonstration de MyScript, http://webdemo.visionobjects.com/

[5] MyScript, écriture manuelle pour IOS.

http://www.visionobjects.com/fr/myscript/about-myscript/

[6] J.F. Nicaud (2013). La théorie des mouvements dans les formules. Version initiale. http://www.epsilonwriter.com/TMF/TMF-initiale.pdf

[7] Références d'algèbre dynamique. http://www.epsilonwriter.com/TMF/

[8] J.F. Nicaud, C. Viudez (2013). Utiliser l'algèbre dynamique pour apprendre l'algèbre. Repères-IREM No 92. p. 31-52. TOPIQUES éditions, Nancy.

[9]Projet M C Squared http://mc2-project.eu/